# **SHARP ペンソフト Ver.3.8 補足説明書**

## 本書は、Ver.3.8.2.7以降に追加された機能について説明します。

このソフトウェアは色覚の個人差を問わず、より多くの人に見やすいよう、カラーユニバーサルデザインに配慮して作られ ています。

## **■対応機種について**

- ・ PN-CD701に対応しました。
	- 付属のタッチペンはパッシブペンとして使用できます。 複数のタッチペンで同時に描画を行うことはできません。
- ・ PN-L652B/PN-L752B/PN-L862Bに対応しました。
- 付属のタッチペンの細い側はパッシブペンとして使用できます。 太い側は「消しゴム」として使用できます。 複数のタッチペンで同時に描画を行うことはできません。
- ・ PN-LC652/LC752に対応しました。
	- 付属のタッチペンはパッシブペンとして使用できます。

### ■対応OSについて

- ・ 本ソフトウェアの対応OSは、Windows 10、Windows11です。
- ・ Windows11には3本指、4本指のタッチジェスチャーが追加されました。 本ソフトウェアで同時書きを行なうとWindows11のタッチジェスチャーとして認識される可能性があります。

#### ■初回起動について

本ソフトウェアを初めてインストールした場合、初回起動時にお使いのシャープ製ディスプレイの製造番号を入力する必要があ ります。(アップデート時は、不要です。)

製造番号はディスプレイ背面、または保証書で確認できます。

一部のディスプレイでは、下記の方法で製造番号を画面に表示することができます。

(機種により異なります。また表示できない機種もあります。詳しくはお使いのディスプレイの取扱説明書をご確認くださ  $U_{\alpha}$ )

・ リモコンの「INFORMATION」ボタン(または、「DISPLAY」ボタン)→「製品情報」→「製造番号」

・ 「設定」→「デバイス情報」→「シリアル番号」

## **■複合機から画像を取り込む機能について**

- ・ 有償版では、スキャン送信時のフォーマットとして、PDFに対応しました。 有償版では、JPEG画像、PDF画像を取り込むことができます。
- ・画像の取り込みかたを、「設定」−「オブジェクト」−「データ取り込み」で設定します。

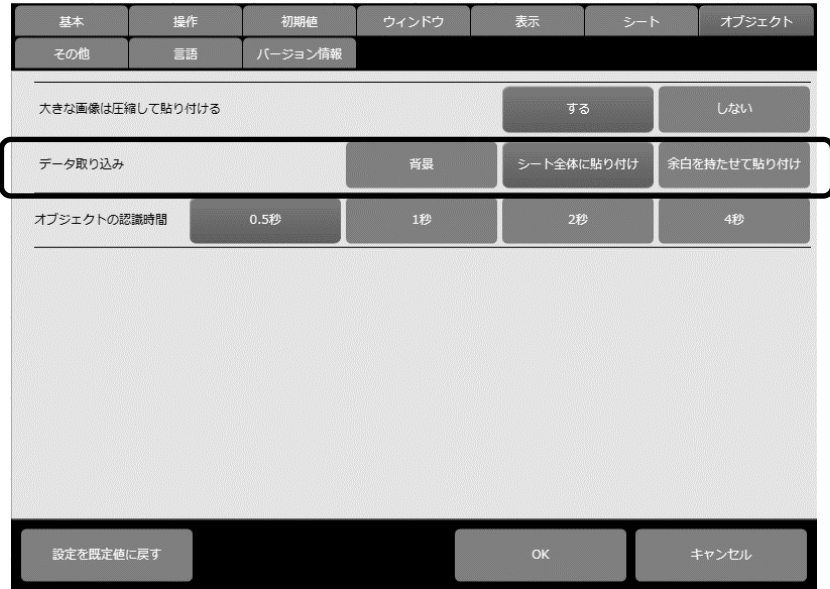

- ・ PDFの解像度は、複合機の設定に関わらず、200DPIとなります。
- ・ 暗号化されたPDFファイルを取り込むことはできません。

## ■ファイルの保存、呼び出しについて

・ 有償版では、クラウド型ストレージにファイルを保存したとき、保存先URLのQRコードを表示することができます。

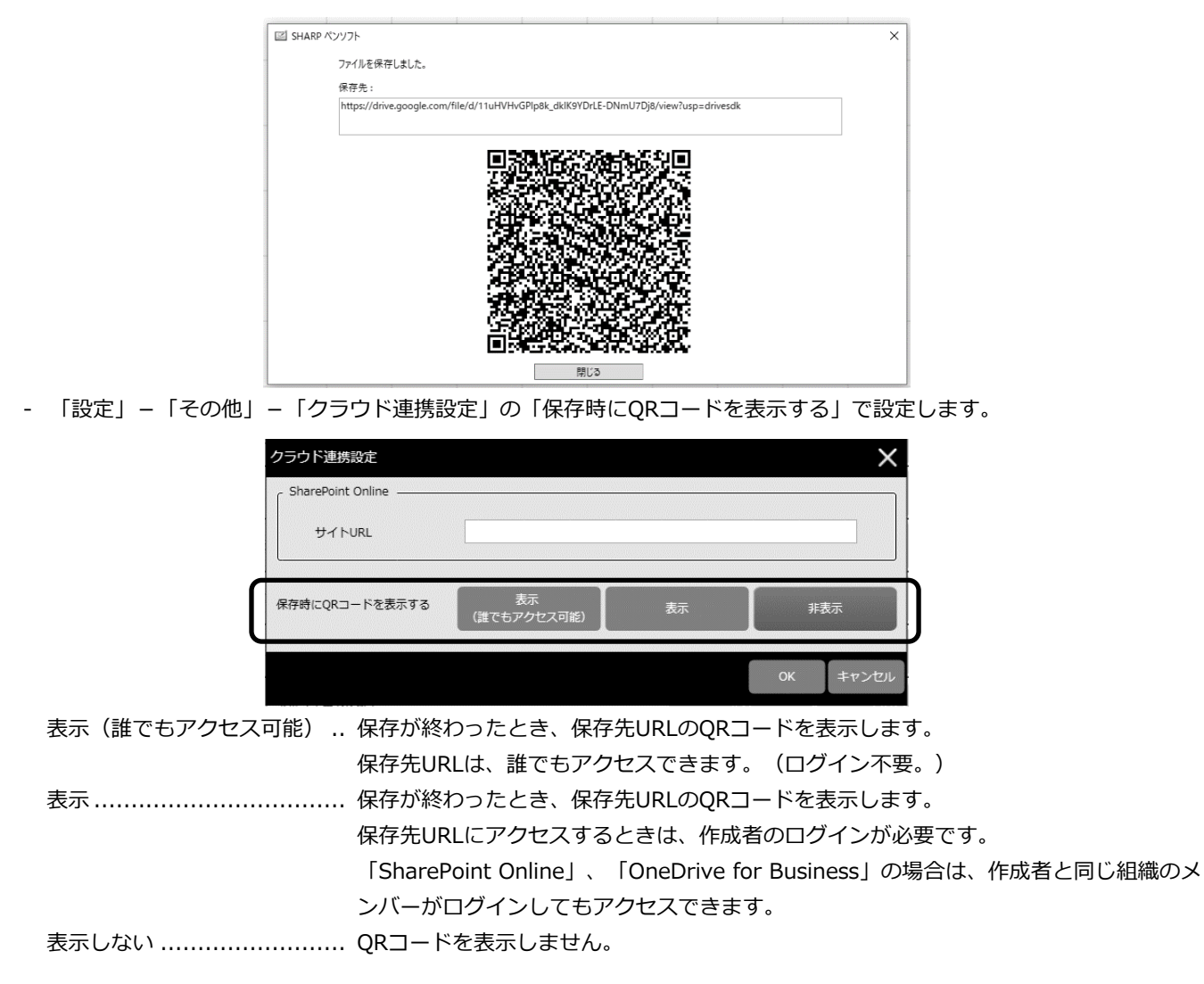

- ・ 「開く」や「保存」で選択したフォルダーの履歴の表示ON/OFFが設定できます。
	- 「設定」-「表示」の「最近使ったフォルダーを表示する」で設定します。

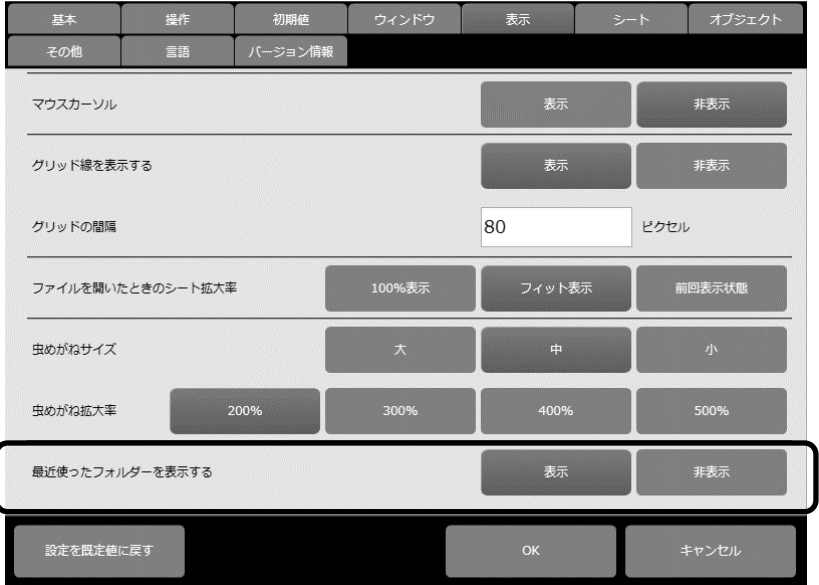

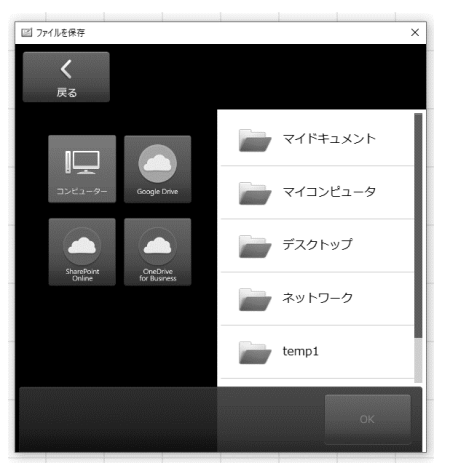

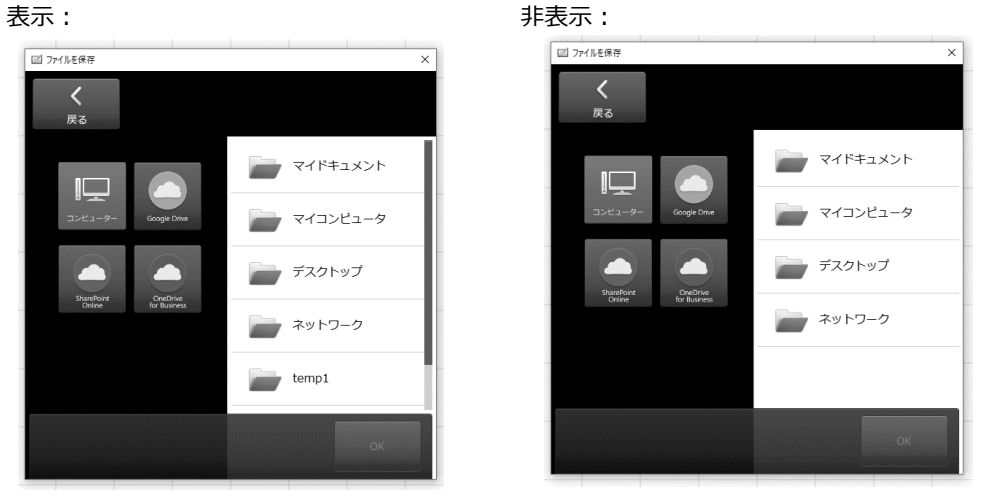